<span id="page-0-1"></span>Algebra Symboliczna Wykład III

Andrzej Odrzywolek

Instytut Fizyki, Zakład Teorii Względności i Astrofizyki

17.10.2007, środa, 13:15

 $\mathcal{A} \subseteq \mathcal{P} \rightarrow \mathcal{A} \oplus \mathcal{P} \rightarrow \mathcal{A} \oplus \mathcal{P} \rightarrow \mathcal{A}$ 

哇

<span id="page-0-0"></span> $QQQ$ 

dr Andrzej Odrzywołek *pokój 447, IV piętro* E-mail: odrzywolek@th.if.uj.edu.pl Wykład: środy 13.15-15.00 s. 128 Ćwiczenia: piątki 10.30-12.00 Konsultacje: środy *∼*11-13, czwartki 10-12 WWW: [http://ribes.if.uj.edu.pl/alsymb/](https://ribes.if.uj.edu.pl/alsymb/)

## Użyteczne pakiety

## Przykłady

- Graphics *−→* liczne typy wykresów 2 i 3D
- Miscellaneous'RealOnly' *−→* obliczenia **bez** liczb zespolonych.
- NumericalMath *−→* wersje numeryczne licznych funkcji sybolicznych
- Statistics'NonlinearFit' *−→* dopasowywanie krzywych np. do wyników pomiarów
- Calculus'VectorAnalysis' *−→* rachunek wektorowy
- Utilities'Benchmark' *−→* sprawdza skuteczność komputera z punktu widzenia obliczeń symbolicznych.
- . . . oraz wiele innych przydatnych pakietów.

<span id="page-2-0"></span>**K ロ ▶ K 御 ▶ K 唐 ▶ K 唐 ▶** ...

## Ładowanie pakietów

### Sposób pierwszy:

«Graphics' «Graphics' ładuje wszystkie pakiety z danej grupy. Od tego momentu możemy ich używać w naszej sesji z MATHEMATICA.

## Sposób drugi:

«Miscellaneous'RealOnly' ładuje pojedynczą funkcję RealOnly dostępną w pakiecie *Miscellaneous*. Od tego momentu możemy jej używać w naszej sesji z MATHEMATICA.

### Przykład

Sekwencja poleceń ładująca i uruchamiająca benchmark (test szybkości) systemu: «Utilities'Benchmark' BenchmarkReport[]

W wersji 6.0 pakiet nazywa się **Benchmarkin[g](#page-2-0) Benchmarking** 

# Benchmark Athlon XP-M 512 kB cache 2 Ghz, FSB 150 MHz, 1GB RAM

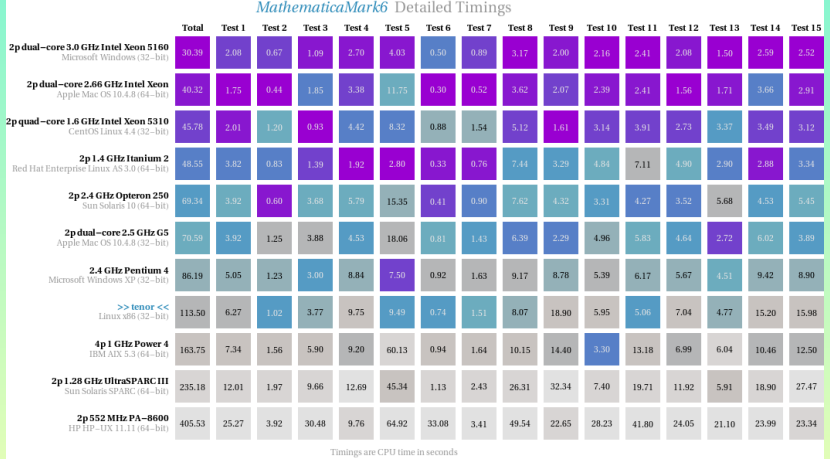

## Liczby zespolone

# Wyrażenia zawierające l. zespolone

## Sqrt[-1], Log[-1], Exp[I Pi], I*∧*2

## Przykłady

- · Część rzeczywista: Re[1+I], część urojona: Im[1+I], moduł (wartość bezwzględna) *|*1 + *i|* Abs[1+I]
- $\bullet$  Sinh[I x], Sin[I x], Exp[I x]
- Część rzeczywista liczby *a* + *bi*:  $In:=Re[a + b]$  $Out = -Im[b] + Re[a]$

### Uwaga !!!

Wszystkie obliczenia symboliczne w MATHEMATICE są prowadzone na **liczbach zesplonych** !

**K ロ ▶ K 御 ▶ K 唐 ▶ K 唐 ▶** .

重

# $Re[a + b]$  – wyjaśnienie

MATHEMATICA zakłada, że każde wyrażenie algebraiczne (a,b,x,t,f) jest *liczba zespolona* o niezdefiniowanej części rzeczywistej i urojonej.

```
Właśnie z tego powodu Re<sup>[</sup>a+b <sup>|</sup>] nie równa się a.
Nie wiemy czy a jest liczbą rzeczywistą !
```

```
Podany przez MATHEMATICA wynik:
Re[a + b] == Re[a]-Im[b] jest poprawny dla dowolnych liczb
zespolonych a i b.
Wyrażenie \text{Re}[a+b] \equiv a jest prawdziwe tylko dla rzeczywistych
a i b.
```
#### Uwaga

<span id="page-6-0"></span>Niedoswiadczeni użytkownicy często krytykują CAS za nieuproszczone "oczywiste" wyrażenia, jak w przykładzie powyżej. Komputer *nie wie* czy a jest rzeczywiste, wszystkie warunki muszą być podane *explicite*!

# Upraszczanie wyrażeń zespolonych zbudowanych z domyślnie rzeczywistych składników

Założenie, że wszystkie wyrażenia algebraiczne składają się z liczb rzeczywistch uzyskujemy używając ComplexExpand

## Przykłady

- Re[a+ b I] // ComplexExpand
- ComplexExpand $[Abs]a + b$  I]]

$$
\bullet \quad \mathsf{In} \mathsf{:=Exp}[\mathsf{I}] \ \phi]
$$

$$
Out = e^{i\phi}
$$

In:=ComplexExpand[%]

 $Out = Cos[\phi] + i Sin[\phi]$ 

• Sqrt[a+ b I] // ComplexExpand

## Uwaga!

ComplexExpand doprowadza do postaci czes[cR](#page-6-0)[e](#page-8-0)  $+$  [I](#page-7-0) [c](#page-8-0)[ze](#page-0-0)[scI](#page-0-1)[m](#page-0-0)

<span id="page-7-0"></span> $\alpha$ 

In:=Sqrt[a*∧*2]/a // Simplify Out =  $\frac{Sqrt[a^2]}{a}$ *a*

Wyrażenie to jest "w oczywisty sposób" równe dla jednych 1, dla  $\lim_{a \to a}$   $\frac{|a|}{a}$  lub sgn *a*, a może sgn  $\Re(a)$ 

#### Uwaga na "oczywistości" !!!

Rozważmy liczby zespolone:  $\ln := a = \{ 1,1+l,l,-1+l,-1,-1-l,-l,1-l \}$ 

- **<sup>1</sup>** Sqrt[a*∧*2]/a Out={1,1,1,-1,-1,-1,-1,1}
- 2 Abs[a]/a Out = {1,  $\frac{1-i}{\sqrt{2}}$ , −*i*, − $\frac{1+i}{\sqrt{2}}$  $\frac{-i}{2}$ ,−1,− $\frac{1-i}{\sqrt{2}}$ ,*i*,  $\frac{1+i}{\sqrt{2}}$
- **3** Sign[a] 0ut = {1,  $\frac{1+i}{\sqrt{2}}$  $\frac{-i}{2}$  ,  $i$  ,  $-\frac{1-i}{\sqrt{2}}$  ,  $-1$  ,  $-\frac{1+i}{\sqrt{2}}$  $\frac{-i}{2}$ ,−*i*,  $\frac{1-i}{\sqrt{2}}$  }
- **<sup>4</sup>** Sign[Re[a]] Out={1,1,0,-1,-1,-1,0,1}

<span id="page-8-0"></span>4 ロ ▶ ( 伊 ) ( モ ) ( モ )

In:=Sqrt[a*∧*2]/a // Simplify Out =  $\frac{Sqrt[a^2]}{a}$ *a*

Wyrażenie to jest "w oczywisty sposób" równe dla jednych 1, dla  $\lim_{a \to a}$   $\frac{|a|}{a}$  lub sgn *a*, a może sgn  $\Re(a)$ 

#### Uwaga na "oczywistości" !!!

Rozważmy liczby zespolone:  $\ln := a = \{ 1, 1 + 1, 1, -1 + 1, -1, -1, -1, 1 - 1 \}$ 

- **<sup>1</sup>** Sqrt[a*∧*2]/a Out={1,1,1,-1,-1,-1,-1,1}
- 2 Abs[a]/a 0ut = {1,  $\frac{1-i}{\sqrt{2}}$ , −*i*, − $\frac{1+i}{\sqrt{2}}$  $\frac{-i}{2}$ ,−1,− $\frac{1-i}{\sqrt{2}}$ ,*i*,  $\frac{1+i}{\sqrt{2}}$  $\frac{-1}{2}$ }
- **3** Sign[a] 0ut = {1,  $\frac{1+i}{\sqrt{2}}$  $\frac{-i}{2}$  ,  $i$  ,  $-\frac{1-i}{\sqrt{2}}$  ,  $-1$  ,  $-\frac{1+i}{\sqrt{2}}$ 2 ,*−i*, 1 *√−i* 2
- **<sup>4</sup>** Sign[Re[a]] Out={1,1,0,-1,-1,-1,0,1}

**K ロ ▶ K 御 ▶ K ミ ▶ K ミ ▶** ...

画

In:=Sqrt[a*∧*2]/a // Simplify Out =  $\frac{Sqrt[a^2]}{a}$ *a*

Wyrażenie to jest "w oczywisty sposób" równe dla jednych 1, dla  $\lim_{a \to a}$   $\frac{|a|}{a}$  lub sgn *a*, a może sgn  $\Re(a)$ 

#### Uwaga na "oczywistości" !!!

Rozważmy liczby zespolone:  $\ln := a = \{ 1,1+l,l,-1+l,-1,-1-l,-l,1-l \}$ 

**<sup>1</sup>** Sqrt[a*∧*2]/a Out={1,1,1,-1,-1,-1,-1,1} 2 Abs[a]/a 0ut = {1,  $\frac{1-i}{\sqrt{2}}$ , −*i*, − $\frac{1+i}{\sqrt{2}}$  $\frac{-i}{2}$ ,−1,− $\frac{1-i}{\sqrt{2}}$ ,*i*,  $\frac{1+i}{\sqrt{2}}$  $\frac{-1}{2}$ }

**9 Sign[a]** Out = 
$$
\{1, \frac{1+i}{\sqrt{2}}, i, -\frac{1-i}{\sqrt{2}}, -1, -\frac{1+i}{\sqrt{2}}, -i, \frac{1-i}{\sqrt{2}}\}
$$

**<sup>4</sup>** Sign[Re[a]] Out={1,1,0,-1,-1,-1,0,1}

**K ロ ▶ K 御 ▶ K ミ ▶ K ミ ▶** ...

画

In:=Sqrt[a*∧*2]/a // Simplify Out =  $\frac{Sqrt[a^2]}{a}$ *a*

Wyrażenie to jest "w oczywisty sposób" równe dla jednych 1, dla  $\lim_{a \to a}$   $\frac{|a|}{a}$  lub sgn *a*, a może sgn  $\Re(a)$ 

#### Uwaga na "oczywistości" !!!

Rozważmy liczby zespolone:  $\ln := a = \{ 1, 1 + 1, 1, -1 + 1, -1, -1, -1, 1 - 1 \}$ 

- **<sup>1</sup>** Sqrt[a*∧*2]/a Out={1,1,1,-1,-1,-1,-1,1} 2 Abs[a]/a 0ut = {1,  $\frac{1-i}{\sqrt{2}}$ , −*i*, − $\frac{1+i}{\sqrt{2}}$  $\frac{-i}{2}$ ,−1,− $\frac{1-i}{\sqrt{2}}$ ,*i*,  $\frac{1+i}{\sqrt{2}}$  $\frac{-1}{2}$ }
- **3** Sign[a] Out =  $\{1, \frac{1+i}{\sqrt{2}}\}$  $\frac{-i}{2}$ *, i*, − $\frac{1-i}{\sqrt{2}}$ , −1,  $-\frac{1+i}{\sqrt{2}}$  $\frac{-i}{2}$ ,−*i*,  $\frac{1-i}{\sqrt{2}}$  }
- **4** Sign[Re[a]]  $0$ ut={1,1,0,-1,-1,-1,0,1}

**K ロ ▶ K 倒 ▶ K ミ ▶ K ミ ▶** ...

画

## Wprowadzanie założeń

## Aby nałożyć pewne warunki na wyrażenie symboliczne możemy użyć funkcji: Assuming[warunki, obliczane wyrażenie]

## Przykłady

Niech w=Sqrt[a<sup>^</sup>2]/a

- Assuming[a*>*0,Simplify[w]] Out=1
- Assuming[a*∈*Reals, Simplify[w]] Reals, Simplify[w]] Out=*|a<sup>|</sup> a*

## Uwagi

- **<sup>1</sup>** Zawsze należy uważać na wyrażenia typu 0/0, liczby domyślnie zespolone czy wartość bezwzględną
- **<sup>2</sup>** W wielu przypadkach wysiłek włożony w zmuszenie CAS do wyświetlenia wyniku w żądanej postaci *nie opłaca się*: szybciej zrobimy to ręcznie! *Miej pod ręką kartkę i długopis!*

## Wybieranie interesujacego nas przypadku

Jeżeli w wyniku MATHEMATICA wyprodukuje kilka przypadków, możemy zawęzić problem instrukcją Refine: Refine[wynik, założenia]

### Przykłady

**Integrate[Exp[-a x] x^n, {x, 0, Infinity}]** Out =If [Re[a] > 0 && Re[n] *>* -1, *a* (*−*1*−n*) Gamma[1 + n], Integrate[*e* (*−ax*) *x <sup>n</sup>*, {x, 0, *∞*}, Assumptions *→* Re[a] *<*= 0 || (Re[a] *>* 0 && Re[n] *<*= -1)]] Refine[%,a*>*0 && n*>*0] Out = *a <sup>−</sup>*1*−<sup>n</sup>* Gamma[1+n] Assuming[n*∈*Integers && n*>*0, FullSimplify[%]] Out = *a <sup>−</sup>*1*−<sup>n</sup>* n!

#### Uwaga

Simplify operuje funkcjami standardowymi. FullSimplify także funkcjami specjalnymi, np. Gamma

# Procedura obliczająca liczbę zer kończących silnię liczby naturalnej *n*!

### Opis procedury

**1** Obliczamy wartość silni ( silnia = 1000! lub inaczej  $silnia = Factorial[1000])$ 

– jest to bardzo duża liczba naturalna – na jej końcu znajduje się duża liczba zer

- **2** Zamieniamy liczbe naturalną na ciąg znaków (**ToString[%]** )
- **3** Odczytujemy uzyskany ciąg znaków "wspak" poleceniem StringReverse[%]
- **<sup>4</sup>** Z powrotem zamieniamy ciąg znaków na liczbę naturalną  $ToExpression[%]$  –zera są teraz na poczatku więc zostały zignorowane

 $\leftarrow$   $\leftarrow$   $\leftarrow$ 

# Procedura obliczająca liczbę zer kończących silnię liczby naturalnej *n*! - cd

## Opis procedury

- **5** odwracamy liczbę z powrotem ToString[%] // StringReverse // ToExpression
- **<sup>6</sup>** otrzymaliśmy liczbę 1000! pozbawioną końcowych zer
- **<sup>7</sup>** podzielenie 1000! przez tę liczbę daje liczbę złożoną z jedynki i pewnej ilości zer:  $1000!/%$

## **<sup>8</sup>** Oto wynik:

100000000000000000000000000000000000000000000000000000000000000000000000000000 000000000000000000000000000000000000000000000000000000000000000000000000000000 000000000000000000000000000000000000000000000000000000000000000000000000000000 0000000000000000

**<sup>9</sup>** logarytm przy podstawie 10 wyciągnięty z poprzedniego wyniku ( Log[10, %] Log[10, %] ) daje szukaną liczbę zer: **249**

 $A \equiv \mathbf{1} \times \mathbf{1} + \mathbf{1} \times \mathbf{1} + \mathbf{1} \times \mathbf{1} + \mathbf{1} \times \mathbf{1} + \mathbf{1} \times \mathbf{1} + \mathbf{1} \times \mathbf{1} + \mathbf{1} \times \mathbf{1} + \mathbf{1} \times \mathbf{1} + \mathbf{1} \times \mathbf{1} + \mathbf{1} \times \mathbf{1} + \mathbf{1} \times \mathbf{1} + \mathbf{1} \times \mathbf{1} + \mathbf{1} \times \mathbf{1} + \mathbf{1} \times \mathbf{1} + \mathbf{1} \$ 

重

 $PQQ$ 

Chcemy utworzyć funkcję która po wywołaniu obliczy liczbę zer na końcu silni wg. ww. procedury

silniaZero[n\_]:=  $nTMP = n!$  // ToString // StringReverse // ToExpression // ToString // StringReverse // ToExpression; Log[10, n!/nTMP]

#### W naszym przykładzie:

- **<sup>1</sup>** nazwa funkcji *−→* silniaZero
- **<sup>2</sup>** zmienna *−→* n obliczamy *n*! z liczby naturalnej.
- **<sup>3</sup>** "ciało procedury" *−→*  $nTMP = n!$  // ToString // StringReverse // ToExpression // ToString // StringReverse // ToExpression;
- **4** Zwracana wartość funkcji → Log[10, n!/nTMP] (czyli ostatnia obliczona wartość)

KID KI KI KI KI KI A BI KI KI A

 $OQ$